## Izbor teme (NP2021)

Prozor Izbor teme omogućuje pregled studenata koji su odabrali određenu temu.

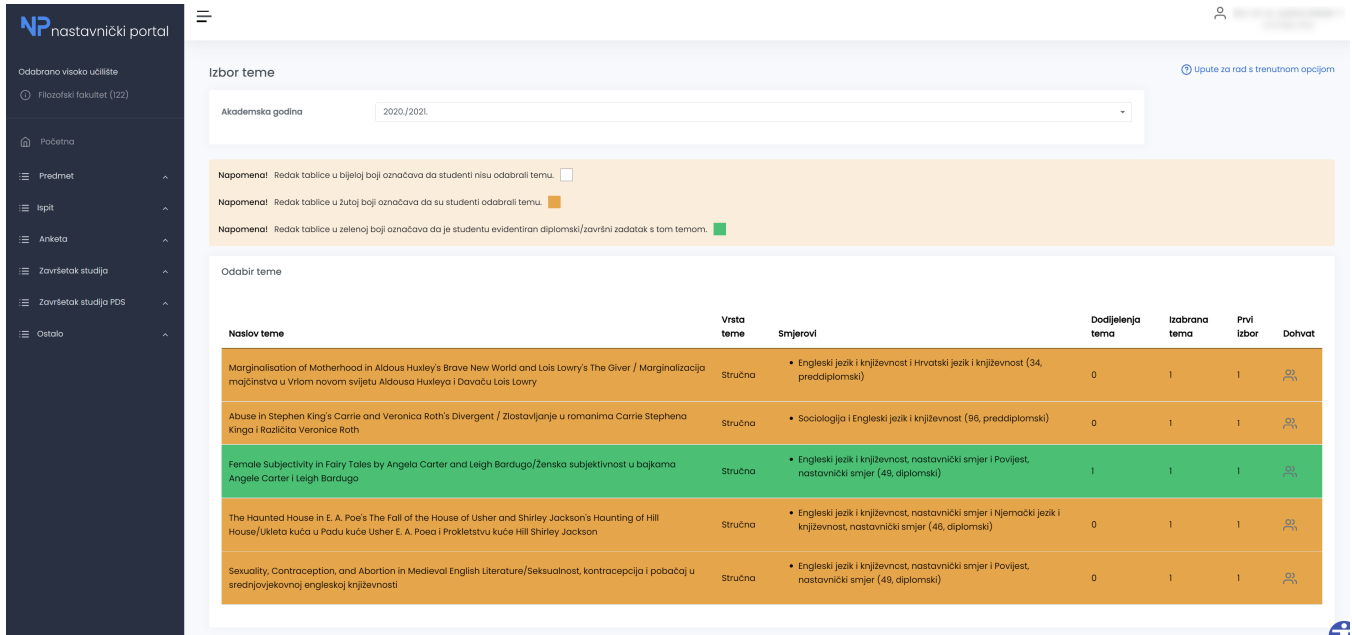

## Slika 1. Prozor Izbor teme

Podaci koji su nastavniku vidljivi:

- naslov teme
- vrsta teme
- smjerovi na kojima je tema prihvatljiva
- broj studenata kojima je tema dodijeljena
- broj studenata koji su izabrali temu
- broj studenta kojima je navedena tema na prvom mjestu

Redak tablice u bijeloj boji označava da studenti nisu odabrali temu.

Redak tablice u žutoj boji označava da su studenti odabrali temu.

Redak tablice u zelenoj boji označava da je studentu evidentiran diplomski/završni zadatak s tom temom.

Nastavnik može prihvatiti ili poništiti studentov odabir teme odabirom ikone u stupcu Dohvat za željenog studenta, nakon kojeg se otvara prozor Popis studenata za izbor teme.

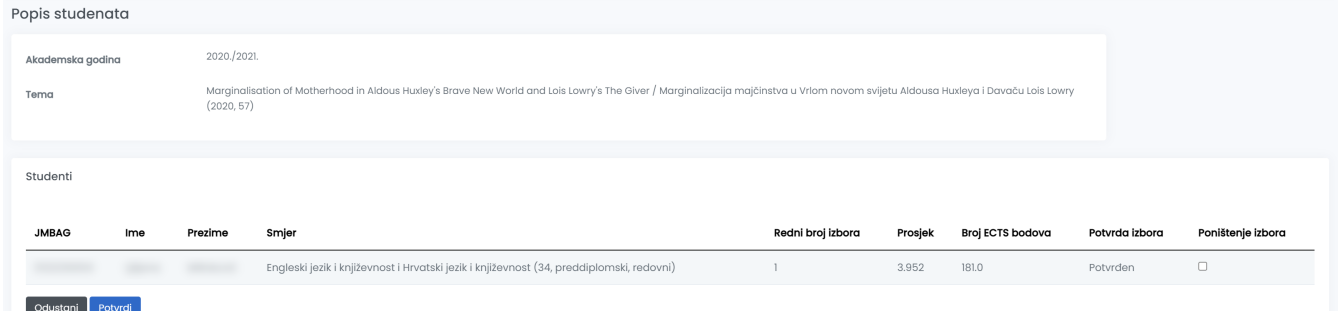

Slika 2. Prozor Popis studenata za izbor teme

Nakon što studenti putem Studomata ispune anketu za odabir teme diplomskog rada, nastavnici im mogu koristeći opcije u ovom prozoru dodijeliti određenu temu. Isto tako je omogućeno i ne prihvatiti studentov izbor.

Nastavnik može potvrditi ili odbiti studentov izbor teme ukoliko je on mentor teme koje je odabrana kao prvi izbor, ili ukoliko su sve teme s manjim rednim brojem odbijene.

Za potvrdu studentovog izbora, potrebno je odabrati opciju Potvrdi.

⊙

Za poništavanje studentovog izbora, potrebno je označiti polje Poništenje izbora te akciju zaključiti odabirom opcije Potvrdi.

Ako je nastavnik potvrdio studentov izbor za mentora, a u međuvremenu je odlučio poništiti izbor, dovoljno je odabrati opciju Poništenje izbora te akciju zaključiti odabirom opcije Potvrdi.

Uz studentov smjer će biti prikazana zvjezdica ako student nema taj smjer na posljednjem upisnom listu. Kod takvih slučajeva trebalo bi provjeriti i uskladiti studentove podatke kroz modul Studiji i studenti.